# Linux入門

#### 一関高専 未来創造工学科 情報・ソフトウェア系 小池 敦

1

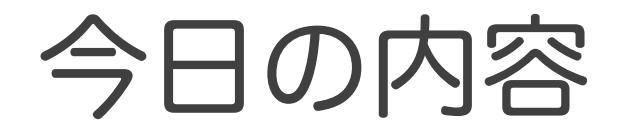

● Linuxの基本 ◦ 端末(ターミナル)の基本操作 ◦ ユーザーとグループ、スーパーユーザー ◦ パーミッション ◦ パイプラインとリダイレクト ◦ 環境変数と設定ファイル ◦ Linuxディストリビューション ●基本的なLinuxコマンド (別資料) ◦ ネットワーク関連コマンド

# 端末(ターミナル)の基本操作

- ●\$(プロンプト)の後ろにコマンドを打つ ◦ \$ ifconfig
- ●基本的な操作 ◦ 矢印左右:カーソルの移動
	- 矢印上下:履歴の表示
	- Tabキー:入力の補完(\$ ifc[Tabキー]  $\Rightarrow$ ifconfig)
	- Ctrl-c:ジョブ(コマンド実行)の強制終了
	- Ctrl-a,e:カーソルを先頭(最後)に移動する
	- Ctrl-d: カーソル位置の文字(前方文字)を消去

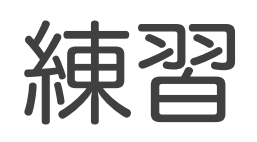

#### ● ping www.google.co.jp をした後、 中断して、traceroute www.google.co.jp を実行してください

### 実行例

\$ ping www.google.co.jp

Ctrl-c

↑ Ctrl-a Ctrl-d(4回) tracer[Tab]

\$ traceroute www.google.co.jp

### 端末(ターミナル)の基本操作

- ●端末はどこかのディレクトリ (フォルダ)で 作業している
	- 端末起動時はホームディレクトリ (/home/ユーザー名)にいる
- 現在の作業ディレクトリの表示
	- \$ pwd
- 特別なディレクトリ名 ◦ ~ : ホームディレクトリ(/home/ユーザー名) ◦ . : 作業ディレクトリ ◦ .. : 作業ディレクトリの一つ上のディレクトリ

### 端末(ターミナル)の基本操作

●作業ディレクトリの変更 • \$ cd /etc ⇒ /etc ディレクトリに移動 ◦ \$ cd .. 㱺 一つ上のディレクトリに移動 • \$ cd ⇒ ホームディレクトリに移動 ●ディレクトリ内のファイル一覧表示  $\circ$  \$  $\vert$ s ◦ \$ ls -l ⇒ 各ファイルの詳細情報を表示 ◦ \$ ls –a ⇒ 隠しファイルを含む全ファイルを表示 ◦ \$ ls –la ⇒ 全ファイルを詳細表示

# ユーザーとグループ

- ユーザーは必ずどこかのグループに所属 ◦ 複数のグループに属することも可能
- ●各ファイルにも所有者とグループが設定される
	- \$ touch test.txt → test.txtファイルを作成  $$ \space{1}$   $\ensuremath{\mathsf{S}}$  ls  $\ensuremath{\mathsf{I}}$   $\hspace{-.1cm} \Rightarrow$  所有者とグループを表示
- ファイルの所有者情報を変更するには chownコマンドを使う

スーパーユーザー

l スーパーユーザー(rootユーザー)

◦ 管理者権限を持つ

- 強力な権限を持つのでスーパーユーザーで作業する時 は作業ミスに注意する
- ●一般ユーザーの一部はスーパーユーザー権限 でのコマンド実行を許可されている

### スーパーユーザー権限での コマンド実行

#### ● コマンドの前にsudo をつける

- 例: \$ sudo less /var/log/secure ⇒ 管理者権限でセキュリティ関連ログをチェック
- ●スーパーユーザーに変身

 $\circ$  \$ su –

⇒ スーパーユーザーに変身 (戻るにはexit)

ユーザーとグループ、スーパー ユーザー

- sudoを実行可能なユーザー
	- /etc/sudoersに記載されている (本ファイルを編集する時はvisudoを使うこと)
- 一部の慣習として、wheelグループに属する ユーザーにsudo権限を与えることがある
	- ユーザーにsudo権限を与えるには、
		- そのユーザーをwheelグループに所属させればよい

### パーミッション

#### ● すべてのファイルにアクセス制限 (パーミッショ ン)が設定されている

- $\bullet$  誰に?
	- ファイル所有者
	- グループ
	- それ以外

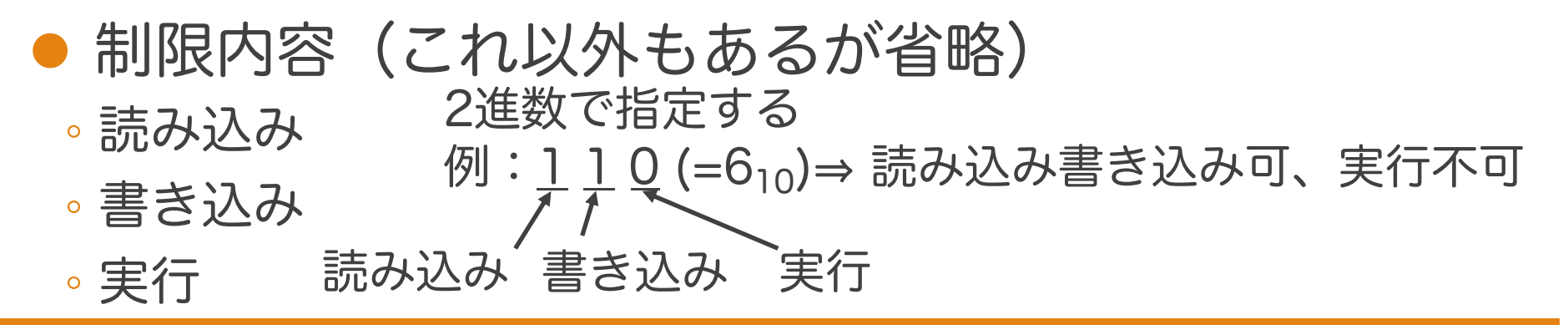

### パーミッション

#### ●パーミッションの指定

- ファイル所有者、グループ、それ以外の順に 制限内容を10進数で書く
- 例: 6 4 4
	- 所有者 : 6 (=1102)
	- 。グループ:4 (=100<sub>2</sub>)
	- それ以外: 4 (=1002)

#### ●パーミッションを変更するにはchmodを使う

◦ \$ chmod 600 test.txt

⇒ test.txtのパーミッションを600に変更する

# パイプライン

- ●あるコマンドの出力を次のコマンドの入力に する
	- 例 \$ ps aux ⇒ 実行中の全プロセスを表示する

\$ ps aux | grep ssh

⇒ 実行中の全プロセスから sshが含まれる行を検索する (パイプライン利用してps auxの出力を grep ssh の入力にしている)

### リダイレクト

#### ● あるコマンドの出力をファイルに保存する

◦ 例 \$ ps aux > test.txt

⇒ ps auxの実行結果をtest.txtに保存する

\$ ifconfig >> test.txt

⇒ ifconfigの実行結果をtest.txtに追記する (既存の内容の後ろに追記する)

 $\$$  cat text.txt  $\Rightarrow$  test.txtを表示する

●エラーメッセージのみを別ファイルに保存可能

**。例 \$ aaa 2> error.txt (追記したければ 2>> とする)** \$ cat error.txt

### 環境変数と設定ファイル

- 環境変数:設定情報を保持する変数 ◦ 例:PATH ⇒ パスなしでファイルを指定した際に探すディレクトリ
- 環境変数一覧表示: \$ printenv
- 環境変数の編集
	- ~/.bash\_profileもしくは~/.bashrcに設定を書く
	- どちらに書いてもそんなに変わらない (.bash profileに書く人が多い?)
	- 設定後は再読み込みを行う \$ source ~/.bash\_profile

# Linuxのディストリビューション

- Linux: UNIXを参考にヘルシンキ大学の学生だった リーナス・トーバルズ氏が開発
- ●オープンソースラインセンスのため誰でも自由に 改変して配布できる(ディストリビューション) ◦ Debian系とRed Hat系が主流
- Linuxディストリビューションの例
	- CentOS: Red Hat系。企業サーバー等でよく使われる。 本演習環境はCentOS7。
	- Ubuntu:Debian系。デスクトップOSとして使われる。
	- Amazon Linux: Red Hat系。 Amazonのクラウドサービス(AWS)で利用できる。